**Verlass dich drauf.**

**Einfach gelöst. Fahrschein besser am Automaten gekauft.**

**Verlass dich drauf.**

**SWU** 

### SWU

**Einfach gelöst. Fahrschein besser am Automaten gekauft.**

**SWU** 

Fahrkarten

# **Mobiler Automat in der Straßenbahn**

- **1.** Fahrziel eingeben (Ortsname oder Zielnummer).
- **2.** Gewünschte Fahrkarte auswählen.
- **3.** Bezahlen Sie jetzt mit Münzen und/oder Banknote.
- **4.** Entnehmen Sie Ihren Fahrschein und ggf. Ihr Wechselgeld.

- **3.** Bezahlen Sie jetzt mit Münzen und/oder Banknote.
- **4.** Entnehmen Sie Ihren Fahrschein und ggf. Ihr Wechselgeld.

#### 1. DB Tickets" auswählen. **2.** Anzahl Personen (1-5) auswählen. Anleitung zum Kauf von **DB Tickets Baden-Württemberg-Ticket Baden-Württemberg-Ticket Nacht**

Auswahl Tageskarte Gruppe Gesamtnetz, Tageskarte Fahrrad, Nachtbuszuschlag, Nachtbuszuschlag ermäßigt.

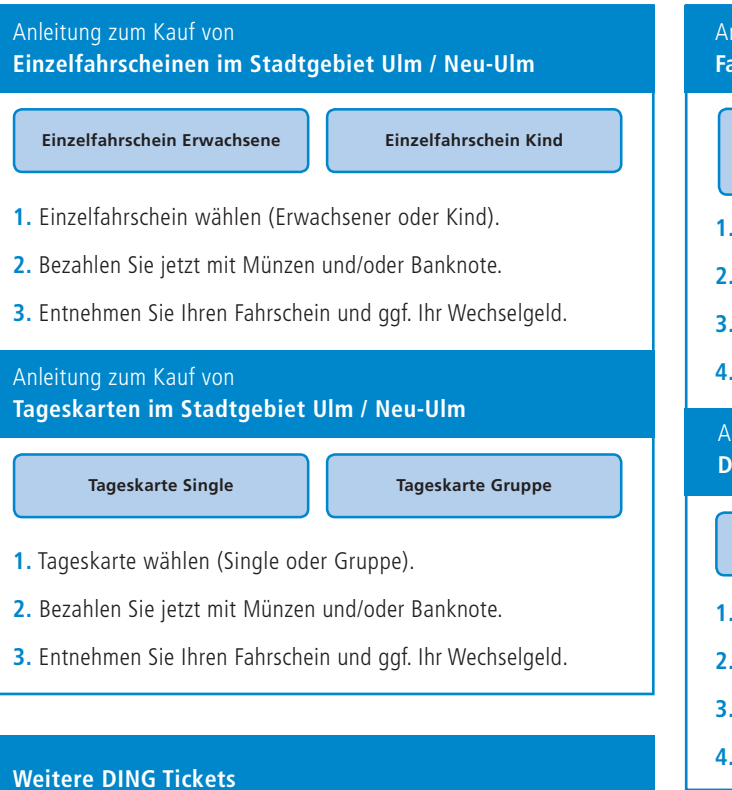

### Anleitung zum Kauf von **Fahrscheinen im DING-Gebiet**

- **1.** Wählen Sie die gewünschte Zeitkarte (Tages-, Wochen-, Monats-, Schülermonatskarte).
- **2.** Bestimmen Sie den gewünschten Gültigkeitszeitraum.
- **3.** Bezahlen Sie jetzt mit Münzen und/oder Banknoten bzw. EC-Karte.

- **4.** Sollten Sie mehr als einen Fahrschein benötigen, wählen Sie "Warenkorb". Nach Auswahl drücken Sie "zur Kasse".
- **5.** Entnehmen Sie Ihren Fahrschein und ggf. Ihr Wechselgeld.

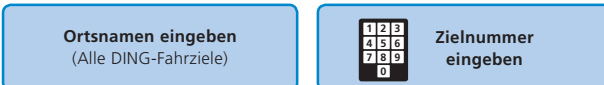

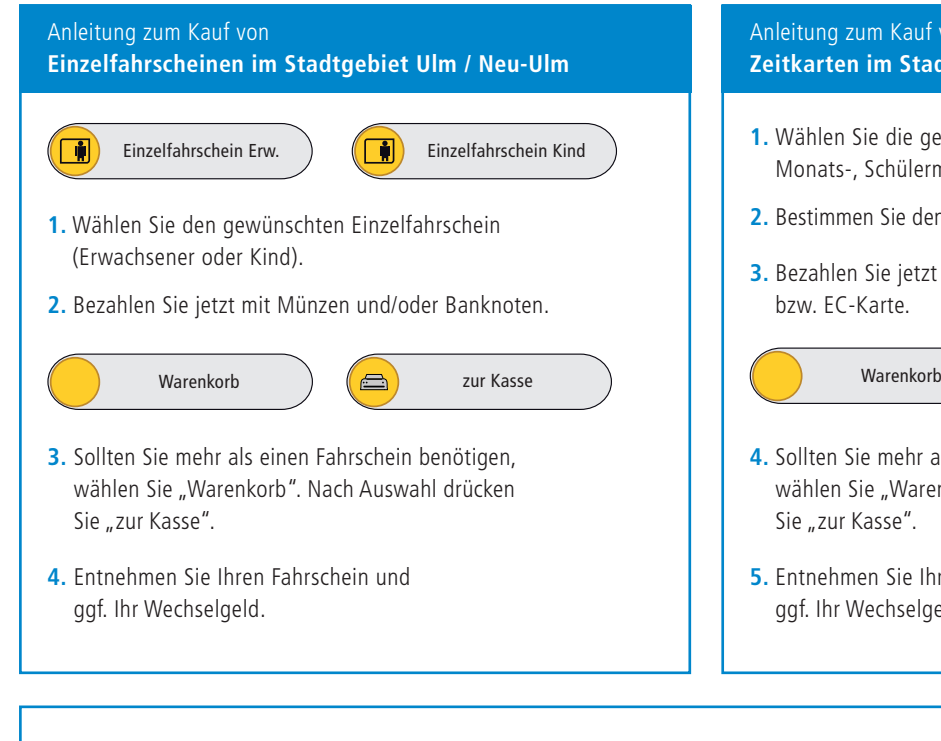

## **Stationärer Automat an der Haltestelle**

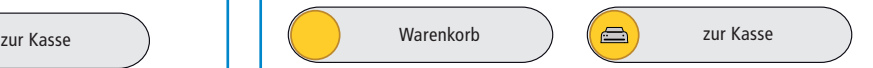

Anleitung zum Kauf von **Zeitkarten im Stadtgebiet Ulm / Neu-Ulm**

#### **Fahrscheine im DING-Gebiet sowie DB-Ländertickets**

Möchten Sie einen Fahrschein außerhalb des Stadtgebietes (DING-Preisstufen 1-11) oder ein Länderticket der Deutschen Bahn kaufen? Wählen Sie einfach "Fahrscheine im DING-Gebiet sowie DB-Ländertickets" aus. Innerhalb des DING-Gebietes sind Start- und Zielort frei wählbar.